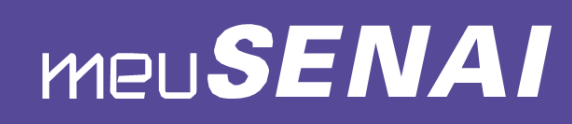

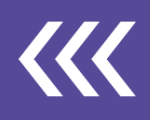

# Controle de Frequência Aula Remota SENAI Bahia

## Google Formulário

Utilizar um formulário Google elaborado especificamente para evidenciar a frequência, a partir da coleta dos dados de e-mail, nome e confirmação de presença, conforme **modelo** a seguir: <https://forms.gle/ExDJLiuuT9jdg5m27>

### Atividade durante a aula

Realizar atividade durante a aula em que o aluno registe as suas informações de nome e Unidade...

#### Registro no Chat da aula

Durante a transmissão da aula, em momento específico, solicitar que os alunos digitem "Presente" no Chat do Google Meet.

#### Meet Attendance

O Meet Attendance é uma maneira simples e prática de realizar o controle de frequência dos alunos em ambiente remoto. É possível gerar uma Planilha do Google durante a transmissão da aula por meio do Google Meet.

1. Para usar a extensão, acesse<https://bit.ly/2zu46Mu> e clique no ícone *Usar no* 

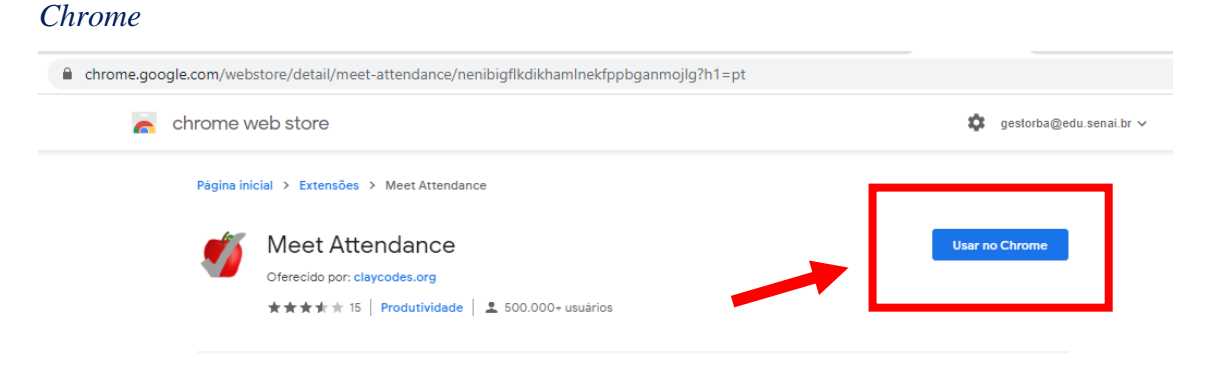

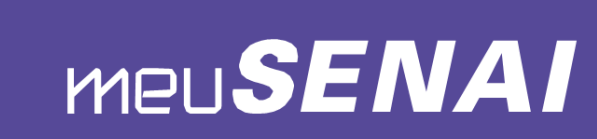

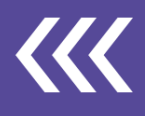

2. Ao iniciar uma conversa no Google Meet, selecione para visualizar as pessoas, aceite as permissões na primeira vez, feche e reabra as pessoas para capturar presença pela primeira vez e clique no ícone *Presença* para abrir a planilha de presença.

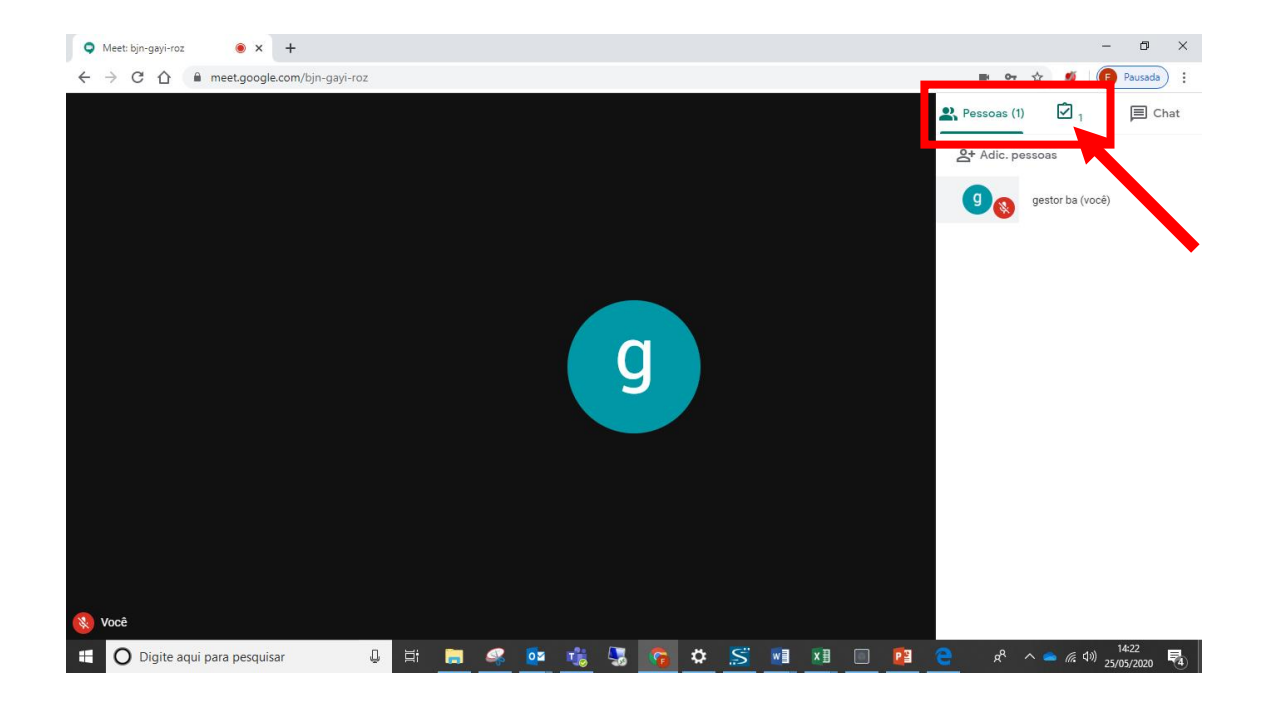

3. Você será direcionado para um navegador com uma planilha google planilha em que será exibido o registro dos participantes, com hora e data. Toda vez que clicar no ícone *Presença,* a planilha é atualizada, sendo possível registrar a presença em vários momentos da aula.

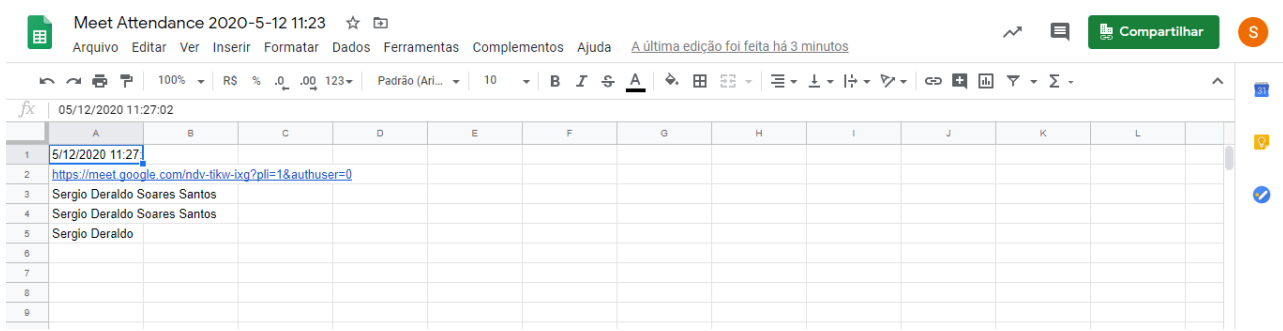

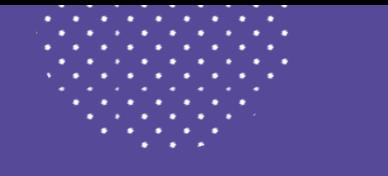

# **MEUSENAI**

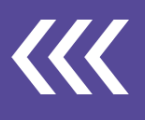

#### 4. As planilhas de presença geradas são salvas automaticamente em seu Drive,

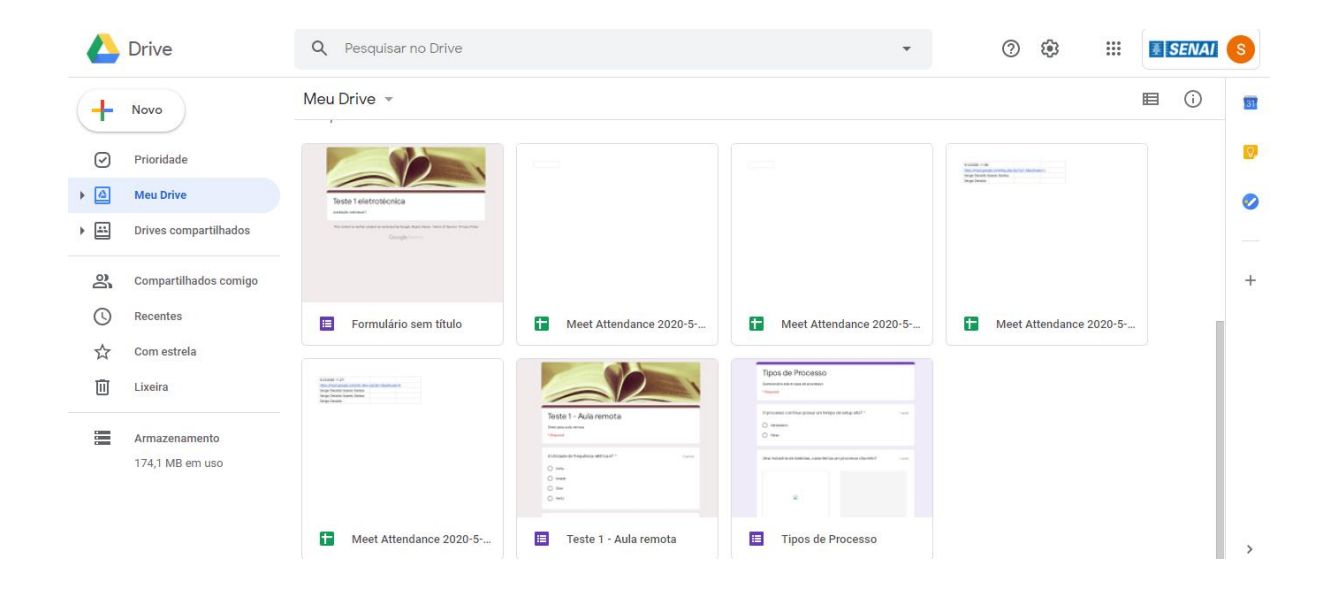